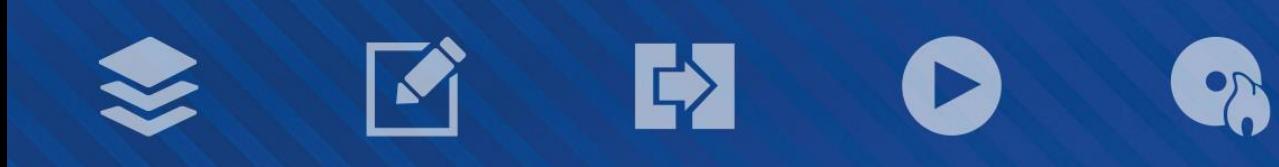

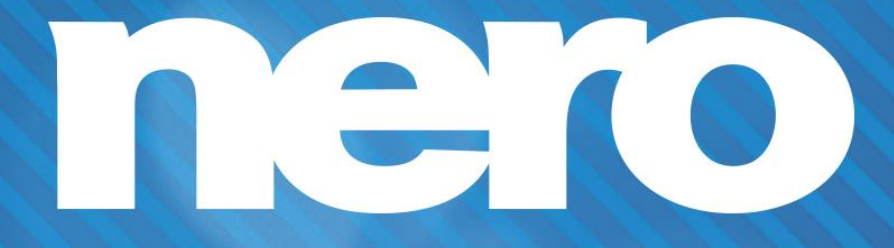

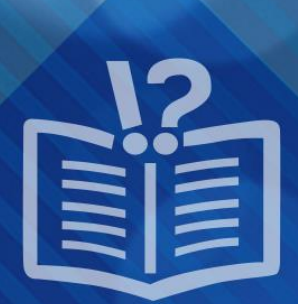

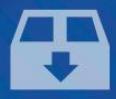

#### **Informace o autorských právech a ochranných známkách**

*Tento dokument a veškerý jeho obsah je chráněn mezinárodními autorskými právy a dalšími právy na ochranu duševního vlastnictví a je majetkem společnosti Nero AG a jejích dceřiných společností, poboček nebo držitelů licencí. Všechna práva vyhrazena. Žádná část tohoto dokumentu nesmí být reprodukována, přenášena ani přepisována bez výslovného písemného svolení společnosti Nero AG. Všechny obchodní názvy a ochranné známky nebo názvy služeb jsou majetkem svých příslušných vlastníků. Uvedené ochranné známky jsou uváděny výslovně pouze pro informační účely. Společnost Nero AG v maximální možné míře odmítá veškeré nároky překračující ustanovení o záručních právech. Společnost Nero AG nenese žádnou odpovědnost za správnost obsahu tohoto dokumentu. Obsah dodaného softwaru a tohoto dokumentu může být změněn bez předchozího upozornění. Některé aplikace sady Nero Suites vyžadují technologie vyvinuté třetími stranami. Pro neomezené používání příslušných funkcí je třeba tyto technologie aktivovat online (bezplatně) nebo odesláním aktivačního faxu. Společnost Nero se zavazuje poté vydat data nezbytná pro aktivaci technologií třetích stran, aby bylo možné sadu používat s produktem. Pro neomezené používání sady je proto nutné mít připojení k Internetu nebo fax.*

*Pokud nejste držitelem autorských práv nebo nemáte svolení od jejich držitele, může duplikování, reprodukce, pozměňování nebo distribuce materiálů chráněných autorským právem představovat porušení národních nebo mezinárodních zákonů na ochranu autorských práv. Pokud si nejste jisti svými právy, kontaktujte svého právního poradce.*

*Copyright © 2014 Nero AG a držitelé licencí. Všechna práva vyhrazena.*

*Nero, Nero BackItUp, Nero Digital, Nero Simply Enjoy, Nero SmoothPlay, Nero StartSmart, Nero Surround, Burn-At-Once, LayerMagic, Liquid Media, SecurDisc, the SecurDisc Logo, Superresolution, UltraBuffer, Nero Burning ROM, Nero Express, Nero BurnRights, Nero ControlCenter, Nero CoverDesigner, Nero Blu-ray Player, Nero WaveEditor, Nero SoundTrax, Nero BurnRights, Nero SoundTrax, Nero BackItUp, Nero Video, Nero Recode, SecurDisc Viewer, Nero RescueAgent, Nero AirBurn, Nero MediaHome Receiver, Nero Disc to Device, Nero MediaBrowser, Nero MediaHome, NeroKwik, Nero MediaHome WiFi Sync, Nero MediaHomeUnlimited, Nero MediaHome Burning, Nero MediaHome Playback, Nero MediaHome DVD Pack, Nero MediaHome Sync, Nero MediaHome Streaming, Nero MediaHome HD Burn, Nero MediaHome Faces, Nero MediaHome Play to TV a Nero Themes jsou ochranné známky nebo registrované ochranné známky společnosti Nero AG.*

*Části tohoto softwaru používají technologie Microsoft Windows Media. Copyright © 1999-2002. Microsoft Corporation. Všechna práva vyhrazena.*

*Tento produkt obsahuje části zobrazovacího kódu vlastněného společností Pegasus Software LLC, Tampa, FL, US.*

*Gracenote, CDDB, MusicID, MediaVOCS, logo a logotyp Gracenote a logo "Powered by Gracenote" jsou registrované ochranné známky nebo ochranné známky společnosti Gracenote v USA a jiných zemích.* 

*Vyrobeno na základě licence od společnosti Dolby Laboratories. Dolby, Pro Logic a symbol dvojitého D jsou registrované ochranné známky společnosti Dolby Laboratories, Inc. Důvěrné neveřejné dílo. Copyright 2011 Dolby Laboratories. Všechna práva vyhrazena. AVCHD a logo AVCHD, AVCHD Lite a logo AVCHD Lite jsou ochranné známky společností Panasonic Corporation a Sony Corporation.*

*Facebook je registrovaná ochranná známka společnosti Facebook, Inc.*

*Yahoo! a Flickr jsou registrované ochranné známky společnosti Yahoo! Inc.*

*My Space je ochranná známka společnosti MySpace, Inc.*

*Google, Android a YouTube jsou ochranné známky společnosti Google, Inc.*

*Robot Android je reprodukován nebo upraven z díla vytvořeného a poskytnutého společností Google a použit v souladu s podmínkami uvedenými v licenci Creative Commons Uveďte autora 3.0.*

*Apple, Apple TV, iTunes, iTunes Store, iPad, iPod, iPod touch, iPhone, Mac a QuickTime jsou ochranné známky společnosti Apple Inc. registrované v USA a v dalších zemích.*

*IOS ochranná známka nebo registrovaná ochranná známka společnosti Cisco ve Spojených státech a je používána společností Apple v licenci.*

*Blu-ray Disc, Blu-ray, Blu-ray 3D, BD-Live, BONUSVIEW, BDXL, AVCREC a loga jsou ochranné známky společnosti Blu-ray Disc Association.*

*Logo DVD je ochranná známka společnosti Format/Logo Licensing Corp. registrovaná v USA, Japonsku a dlaších zemích. Bluetooth je ochranná známka vlastněná společností Bluetooth SIG, Inc.*

*Logo USB je ochranná známka společnosti Universal Serial Bus Implementers Corporation.*

*ActiveX, ActiveSync, Aero, Authenticode, Bing, DirectX, DirectShow, Internet Explorer, Microsoft, MSN, Outlook, Windows, Windows Mail, Windows Media, Windows Media Player, Windows Mobile, Windows.NET, Windows Server, Windows Vista, Windows XP, Windows 7, Xbox, Xbox 360, PowerPoint, Silverlight, logo Silverlight, Visual C++, tlačítko Start systému Windows Vista a logo Windows jsou ochranné známky nebo registrované ochranné známky společnosti Microsoft Corporation v USA a dalších zemích.*

*FaceVACS a Cognitec jsou registrované ochranné známky nebo ochranné známky společnosti Cognitec Systems GmbH.* 

*DivX a DivX Certified jsou registrované ochranné známky společnosti DivX, Inc.* 

*DVB je registrovaná ochranná známka společnosti DVB Project.* 

*NVIDIA, GeForce, ForceWare a CUDA jsou ochranné známky nebo registrované ochranné známky společnosti NVIDIA.* 

*Sony, Memory Stick, PlayStation a PSP jsou ochranné známky nebo registrované ochranné známky společnosti Sony Corporation. HDV je ochranná známka společností Sony Corporation a Victor Company of Japan, Limited (JVC).*

*3GPP je ochranná známka institutu ETSI (European Telecommunications Standards Institute).*

*Adobe, Acrobat, Reader, Premiere, AIR a Flash jsou ochranné známky nebo registrované ochranné známky společnosti Adobe Systems, Incorporated.*

*AMD Athlon, AMD Opteron, AMD Sempron, AMD Turion, ATI Catalyst, ATI Radeon, ATI, Remote Wonder a TV Wonder jsou ochranné známky nebo registrované ochranné známky společnosti Advanced Micro Devices, Inc.*

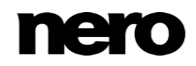

*Linux je registrovaná ochranná známka společnosti Linus Torvalds.*

*CompactFlash je registrovaná ochranná známka společnosti SanDisk Corporation.*

*UPnP je registrovaná ochranná známka společnosti UPnP Implementers Corporation.*

*Ask a Ask.com jsou registrované ochranné známky společnosti IAC Search & Media.*

*IEEE je registrovaná ochranná známka institutu The Institute of Electrical and Electronics Engineers, Inc.*

*Philips je registrovaná ochranná známka společnosti Koninklijke Philips Electronics.N.V.*

*InstallShield je registrovaná ochranná známka společnosti Macrovision Corporation.*

*Unicode je registrovaná ochranná známka společnosti Unicode, Inc.*

*Check Point je registrovaná ochranná známka společnosti Check Point Software Technologies Ltd.*

*Labelflash je ochranná známka společnosti Yamaha Corporation.*

*LightScribe je registrovaná ochranná známka společnosti Hewlett-Packard Development Company, L.P.*

*Intel, Intel Media SDK, Intel Core, Intel XScale a Pentium jsou ochranné známky nebo registrované ochranné známky společnosti Intel Corporation v USA a dalších zemích.*

*MP3 SURROUND, MP3PRO a odpovídající loga jsou ochranné známky společnosti Thomson S.A.*

*Tento produkt je dodáván pod patenty platnými ve Spojených státech a dalších zemích a je licencován společností AT&T Corp. Další názvy produktů a značek mohou být ochrannými známkami jejich příslušných vlastníků a neznačí spojitost se sponzorstvím nebo souhlasem vlastníků. Další názvy produktů a značek mohou být ochrannými známkami jejich příslušných vlastníků a neznačí spojitost se sponzorstvím nebo souhlasem vlastníků.*

*Společnost Nero AG si vyhrazuje právo měnit specifikace bez předchozího upozornění. Použití tohoto produktu je podmíněno přijetím podmínek licenční smlouvy s koncovým uživatelem při instalaci softwaru. www.nero.com*

*Nero AG, Rueppurrer Str. 1a, 76137 Karlsruhe, Německo.*

*Copyright © 2014 Nero AG a držitelé licencí. Všechna práva vyhrazena.*

**Index** 

## **Index**

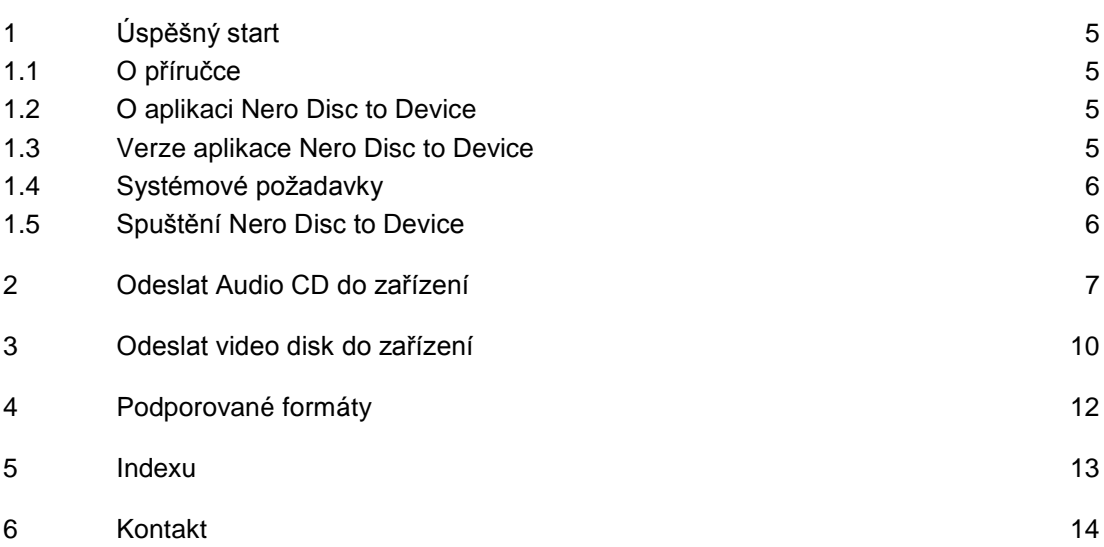

## <span id="page-4-0"></span>**1 Úspěšný start**

### <span id="page-4-1"></span>**1.1 O příručce**

Tato příručka je určena pro všechny uživatele, kteří se chtějí naučit používat aplikaci Nero Disc to Device. Je založena na procesech a vysvětluje způsob dosažení konkrétních cílů krok za krokem.

S ohledem na co nejlepší využití tohoto dokumentu si povšimněte následujících konvencí:

<span id="page-4-6"></span>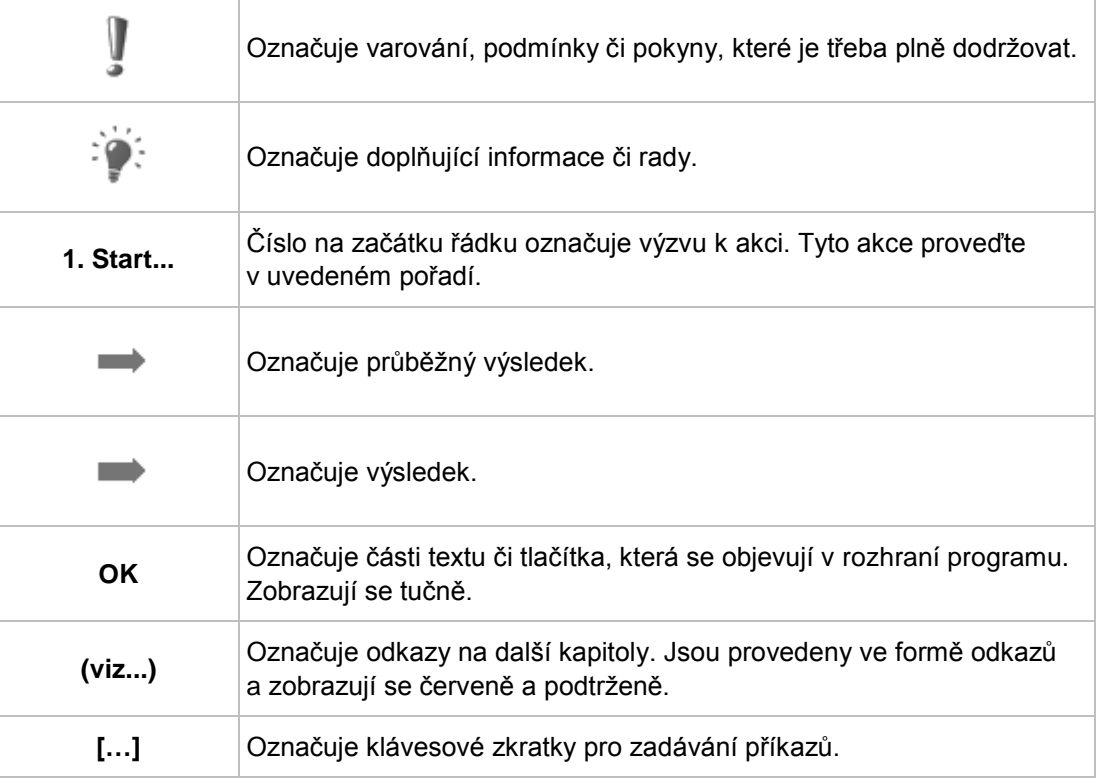

### <span id="page-4-2"></span>**1.2 O aplikaci Nero Disc to Device**

Nero Disc to Device je aplikace pro automatické přehrávání, která vám umožní obsah disku snadno odeslat a převést do vašeho zařízení.

<span id="page-4-4"></span>Použití aplikace Nero Disc to Device je snadné: Spusťte Nero Disc to Device. Stačí dvě kliknutí a můžete odeslat obsah vašeho disku Blu-ray, DVD-Video nebo Audio CD přímo do připojeného smartphonu, tabletu, cloudového úložiště (Dropbox, Google Drive, SkyDrive), iTunes nebo složky v počítači.

### <span id="page-4-3"></span>**1.3 Verze aplikace Nero Disc to Device**

<span id="page-4-5"></span>Nero Disc to Device je součástí Nero 2015, Nero 2015 Platinum a Nero Recode 2015.

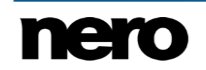

Převádění disků Blu-ray a AVCHD je možné pouze ve verzi Nero 2015 Platinum. Svou sadu Nero 2015 nebo Nero Recode 2015 můžete kdykoli upgradovat na verzi Nero 2015 Platinum na webu [www.nero.com.](http://www.nero.com/)

### <span id="page-5-0"></span>**1.4 Systémové požadavky**

<span id="page-5-5"></span>Aplikace Nero Disc to Device je součástí produktu Nero, který jste nainstalovali. Požadavky aplikace na systém jsou stejné jako požadavky produktu. Podrobné požadavky na systém tohoto produktu a všech dalších produktů Nero naleznete v části Podpora na webových stránkách [www.nero.com.](http://www.nero.com/)

### <span id="page-5-1"></span>**1.5 Spuštění Nero Disc to Device**

Nero Disc to Device lze spustit následujícími způsoby:

- **1.** Spuštění Nero Disc to Device pomocí automatického spuštění:
	- **1.** Vložte disk do optické jednotky.
		- V systému Windows se automaticky otevře okno **Přehrát automaticky**.
	- **2.** V okně **Přehrát Automaticky** vyberte možnost Nero Disc to Device.

<span id="page-5-3"></span><span id="page-5-2"></span>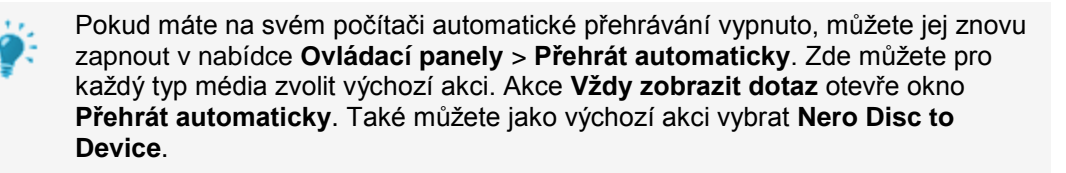

- **2.** Spuštění Nero Disc to Device z kontextové nabídky:
	- **1.** Otevřete Průzkumník Windows.
	- **2.** V Průzkumníku Windows klepněte pravým tlačítkem na položku optické jednotky. (V jednotce musí být vložen disk.)
	- **3.** V nabídce vyberte položku Nero Disc to Device (**Odeslat do zařízení**).
- <span id="page-5-4"></span>**3.** Chcete-li spustit Nero Disc to Device pomocí nabídky Start, klepněte na **Start** (ikonu Start) > (**Všechny**) **Programy** > **Nero** > **Nero 2015** > **Nero Disc to Device**.
	- **Otevře se okno Nero Disc to Device**

## <span id="page-6-0"></span>**2 Odeslat Audio CD do zařízení**

S aplikací Nero Disc to Device můžete převádět a kopírovat obsah Audio CD do jakéhokoli připojeného zařízení, nainstalovaného cloudového úložiště, knihovny nebo vašeho počítače. Nastavení kódování jsou optimalizována pro určitý výstupní formát ve zvoleném cílovém zařízení.

<span id="page-6-2"></span>Zvukové soubory z disků Audio CD, které jsou chráněny proti kopírování, nelze uložit.

Disk Audio CD lze automaticky rozpoznat pomocí nástroje Gracenote MusicID. Takzvaná metadata, např. název skladby nebo interpret, jsou zjištěna multimediální databází Gracenote a přidružena ke skladbám. Díky tomu jsou výsledkem procesu kódování zvukové soubory, které jsou správně a úplně pojmenované.

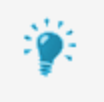

<span id="page-6-3"></span><span id="page-6-1"></span>Technologii rozpoznávání hudby a související data poskytuje Gracenote®. Gracenote je standardem pro technologii rozpoznávání hudby a doručování souvisejícího obsahu. Další informace najdete na [www.gracenote.com.](http://www.gracenote.com/)

Chcete-li odeslat Audio CD do zařízení, postupujte takto:

**1.** Na obrazovce **Vybrat cíl** vyberte cíl.

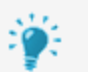

### <span id="page-6-4"></span>**Podporovaná jsou následující umístění:**

Připojená zařízení, jako jsou externí pevné disky, USB flash disky nebo telefony se systémem Android

Nainstalované cloudové služby, jako jsou Dropbox, SkyDrive nebo Google Drive Nainstalované služby multimediální knihovny, jako jsou iTunes nebo knihovna médií vašeho počítače (položka **Hudba** / **Videa**)

Váš počítač (položka **Mé složky**)

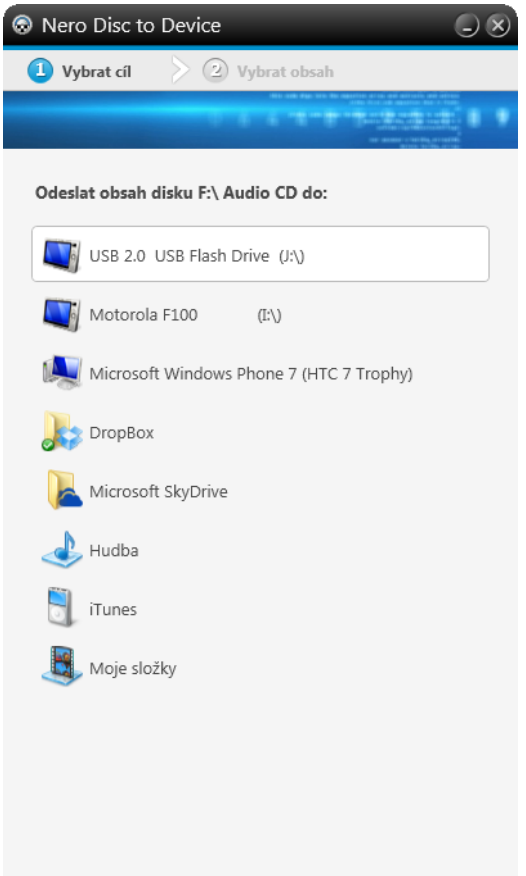

Vybrat cíl pro Audio CD

- **→** Zobrazí se obrazovka **Vyberte obsah**. Možnosti převodu jsou nastaveny na pozadí a optimalizovány pro zvolené cílové umístění, není nutné provádět žádné změny.
- → Disk je analyzován a potřebné informace jsou odeslány do databáze Gracenote. Pokud je v multimediální databázi Gracenote nalezen přesně odpovídající záznam, bude tento záznam metadat použit a zobrazen.
- → Pokud je nalezeno více záznamů metadat nebo je nalezený záznam nejednoznačný, otevře se okno **Odpovídající záznamy**, v němž se zobrazí nalezené záznamy metadat.

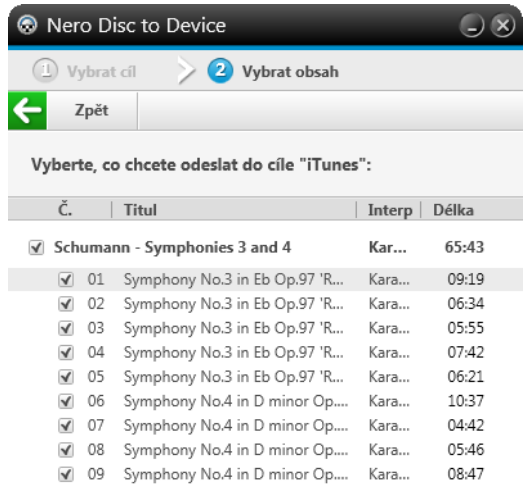

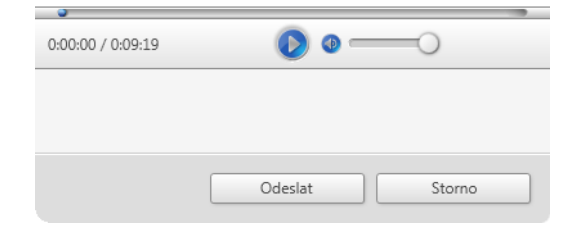

Vybrat obsah

- **2.** Vyberte audio obsah, který chcete zkopírovat.
- **3.** Pokud chcete, můžete vybrat konkrétní složku na zvoleném zařízení pomocí tlačítka **Procházet**. (Chcete-li vybrat jiné zařízení, klepněte na tlačítko **Zpět**.)
	- Ve zvoleném umístění bude ve složce **Hudba** vytvořena složka s názvem alba. Audio soubory budou pojmenovány podle čísla stopy a názvu skladby. Možnosti kódování zvuku, jako například přenosová rychlost nebo formát souboru se pro zvolené umístění nastaví automaticky.

## <span id="page-9-0"></span>**3 Odeslat video disk do zařízení**

S aplikací Nero Disc to Device můžete převádět a kopírovat obsah video disků (filmy na discích Blu-ray, AVCHD, DVD Video, miniDVD) do jakéhokoli připojeného zařízení, nainstalovaného cloudového úložiště, knihovny nebo vašeho počítače. Nastavení kódování jsou optimalizována pro určitý výstupní formát ve zvoleném cílovém zařízení.

<span id="page-9-1"></span>Videosoubory z video disků chráněných proti kopírování nelze uložit. Disky Bluray lze převést pouze pomocí aplikace Nero Disc to Device ve verzi Nero 2015 Platinum.

Chcete-li odeslat video disk do zařízení, postupujte takto:

**1.** Na obrazovce **Vybrat cíl** vyberte cíl.

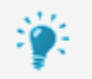

#### <span id="page-9-3"></span>**Podporovaná jsou následující umístění:**

<span id="page-9-2"></span>Připojená zařízení, jako jsou externí pevné disky, USB flash disky nebo telefony se systémem Android Nainstalované cloudové služby, jako jsou Dropbox, SkyDrive nebo Google Drive Nainstalované služby multimediální knihovny, jako jsou iTunes nebo knihovna médií vašeho počítače (položka **Hudba** / **Videa**) Váš počítač (položka **Mé složky**)

- **→** Zobrazí se obrazovka Vyberte obsah. Možnosti převodu jsou nastaveny na pozadí a optimalizovány pro zvolené cílové umístění, není nutné provádět žádné změny.
- **2.** Vyberte tituly, které chcete zkopírovat.
- **3.** Pro každý titul vyberte zvukové stopy. (Titulky nelze vybrat.)

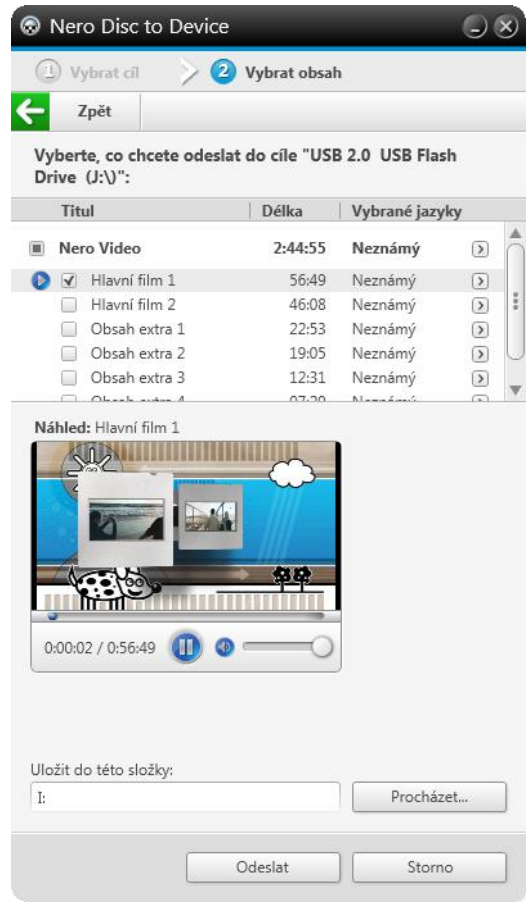

Vybrat obsah

- **4.** Pro filmy na disku Blu-ray můžete v rozbalovací nabídce **Rozlišení** zvolit požadované rozlišení výsledného souboru. Vyšší rozlišení znamená vyšší kvalitu videa, ale také větší výsledný soubor.
- <span id="page-10-0"></span>**5.** Pokud chcete, můžete vybrat konkrétní složku na zvoleném zařízení pomocí tlačítka **Procházet**. (Chcete-li vybrat jiné zařízení, klepněte na tlačítko **Zpět**.)
	- Ve zvoleném umístění bude ve složce **Video** vytvořena složka s názvem video disku. Videosoubory budou pojmenovány podle názvu titulu. Možnosti kódování videa, jako například přenosová rychlost nebo formát souboru se pro zvolené umístění nastaví automaticky. Snímková rychlost zdrojového videa je zachována. Video je převedeno do progresivního režimu. 3D video je převedeno do 2D.

## <span id="page-11-0"></span>**4 Podporované formáty**

Nero Disc to Device podporují následující formáty zdrojových disků:

- <span id="page-11-1"></span>Hudební CD
- DVD-Video
- **Blu-ray Video**
- AVCHD a AVCHD 2.0
- miniDVD

Jsou podporovány pouze nechráněné disky.

Nero Disc to Device podporují následující formáty výstupního audia:

- AAC 192 kbit/s CBR 44 kHz
- MP3 224 kbit/s CBR 44 kHz

Nero Disc to Device podporují následující formáty výstupního videa:

H264, progresivní režim, zdrojová snímková rychlost je zachována

Nero Disc to Device podporují cloudové služby, které jsou přístupné z Průzkumníka Windows:

- **Dropbox**
- SkyDrive
- Google Drive

# <span id="page-12-0"></span>**5 Indexu**

### Aplikace

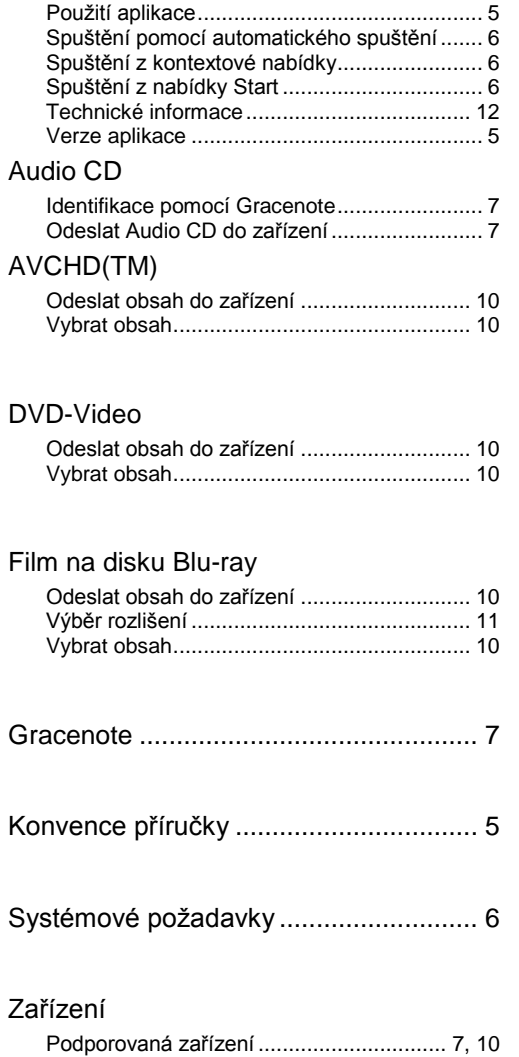

## <span id="page-13-0"></span>**6 Kontakt**

Nero Disc to Device je produkt společnosti Nero AG.

#### **Nero AG**

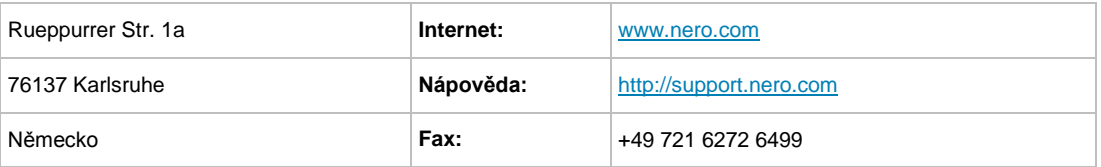

Copyright © 2014 Nero AG a držitelé licencí. Všechna práva vyhrazena.

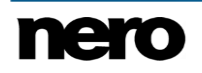